**MINISTERUL EDUCAŢIEI AL REPUBLICII MOLDOVA UNIVERSITATEA DE STAT "ALECU RUSSO" DIN BĂLȚI FACULTATEA DE ŞTIINŢE REALE, ECONOMICE ȘI ALE MEDIULUI CATEDRA DE MATEMATICĂ ȘI INFORMATICĂ**

# **Curriculum**

# **Tehnologii informaţionale**

**Ciclul I, studii superioare de licență, învățământ cu frecvență la zi**

**BĂLŢI, 2014**

Curriculum a fost discutat la şedinţa catedrei de matematică și informatică, proces verbal nr. 10 din 30 mai 2014.

\_\_\_\_\_\_\_\_\_\_\_\_\_\_\_.

Şeful catedrei de matematică și informatică, dr. conf. univ., Eugeniu Plohotniuc

Curriculum a fost aprobat la şedinţa Consiliului facultăţii de Ştiinţe Reale, Economice și ale Mediului, proces verbal nr. 9 din 19 iunie 2014.

Decanul Facultăţii de Științe Reale, Economice și ale Mediului, dr. hab., prof. univ., Pavel Topală \_\_\_\_\_\_\_\_\_\_\_\_\_\_\_.

© V. Guțan, L. Popov, R. Evdochimov, O. Cozniuc, I. Olaru, M. Radcenco**,** USARB, 2014

# **Informaţii de identificare a disciplinei**

**Facultatea:** Științe Reale, Economice și ale Mediului

**Catedra**: Matematică și informatică

# **Administrarea unității de curs:**

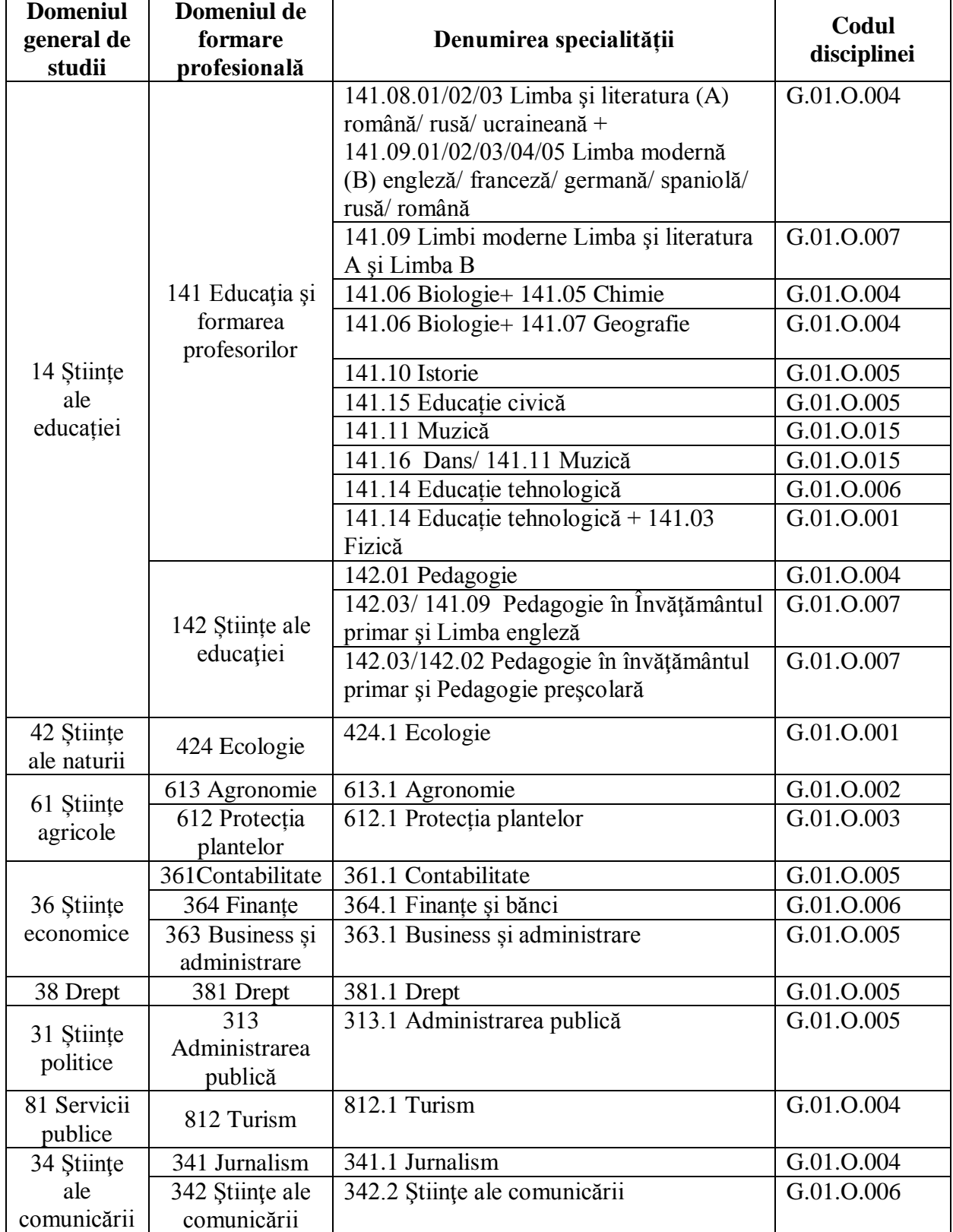

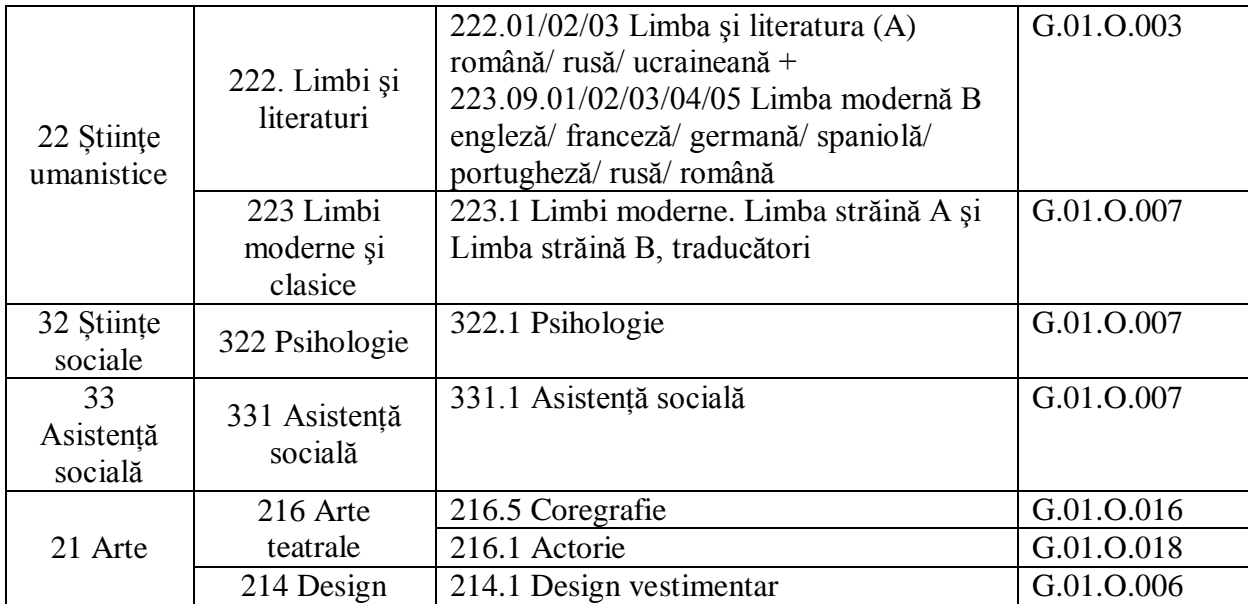

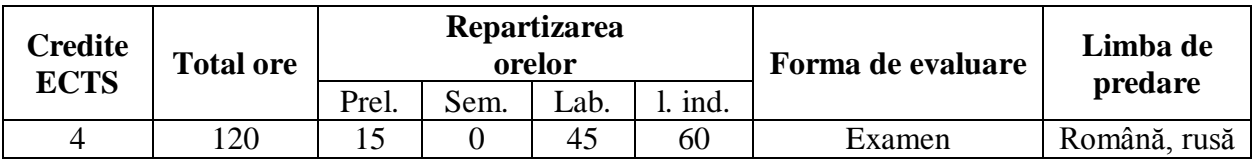

**Statutul**: Disciplină obligatorie.

#### **Informații referitoare la cadrele didactice**

*Valeriu Gutan*, dr., conf. univ., absolvent al Universității de Stat "Alecu Russo" din Bălți, specialitatea "Discipline tehnice generale și fizică". A efectuat numeroase stagii în diverse universități, unde s-a specializat în domeniul utilizării tehnologiei informației și a comunicațiilor în învăţământ.

Biroul – Sala de calculatoare 143. Telefon: 52-3-65; 52-4-88.

E-mail: [vgutan@mail.ru.](mailto:vgutan@mail.ru)

Ora de consultație – luni: 14.10 -15.10. Consultațiile se oferă în regimul "față-în-față", prin utilizarea poştei electronice şi prin Skype.

*Lidia Popov*, magistru în informatică, lector superior universitar, absolventă al Universității de Stat "V. I. Lenin" din Chișinău, specialitatea "Matematica aplicată". A efectuat numeroase stagii, unde s-a specializat în domeniul utilizării tehnologiei informaţiei şi a comunicațiilor în învățământ.

Biroul – Sala de calculatoare 545. Telefon: 52-3-94; Catedra MI Tel: 52-4-88.

E-mail: popov.lidia@usarb.md

Orele de consultații – marți, miercuri: 14.10 -15.10. Consultațiile se oferă în regimul "față-în-față", prin utilizarea poștei electronice și prin Skype.

*Radames Evdochimov*, magistru în informatică, lector superior universitar, absolvent al Universității de Stat "Alecu Russo" din Bălți, specialitatea "Matematica și Informatica". A efectuat studii de masterat la aceeaşi universitatea la specialitatea Informatica de gestiune. La fel, a efectuat diferite stagieri în domeniul tehnologiilor informaţionale inclusiv organizate de Alianţa Universitară Francofonă şi Centrul de resurse USB-WETEN. S-a specializat în domeniul informaticii, tehnologiilor informaţionale şi comunicaționale aplicate.

Biroul – Catedra de matematică și informatică (aula 145), telefon: 52-4-88; sala de calculatoare 543, telefon: 52-3-92.

E-mail: [evdochimov.radames@gmail.com](mailto:evdochimov.radames@gmail.com)

Orele de consultații – marți, miercuri: 14.10 -15.10. Consultațiile se oferă în regimul "faţă-în-faţă", prin utilizarea poştei electronice şi prin Skype. Numele în Skype – evdochimov.radames.

*Octavian Cozniuc*, magistru în informatică, lector superior universitar, absolvent al Universității de Stat "Alecu Russo" din Bălți, specialitatea "Matematica și informatica". A efectuat numeroase stagii, unde s-a specializat în domeniul utilizării tehnologiei informaţiei şi a comunicaţiilor în învăţământ.

Biroul – Sala de calculatoare 520. Telefon: 52-3-92; 52-4-88.

E-mail: [ocozniuc@yahoo.com.](mailto:ocozniuc@yahoo.com)

Orele de consultații – miercuri, joi: 14.10 – 15.10. Consultațiile se oferă în regimul "fațăîn-faţă", prin utilizarea poştei electronice şi prin Skype.

*Ion Olaru*, dr., conf. univ., absolvent al Universității de Stat "Alecu Russo" din Bălți, specialitatea "Discipline tehnice generale și fizică". A efectuat numeroase stagii, unde s-a specializat în domeniul utilizării tehnologiei informației și a comunicațiilor în învățământ.

Biroul – Sala de calculatoare 143. Telefon: 52-3-65; 52-3-23; 52-4-88.

E-mail: [ionolaru@mail.ru.](mailto:ionolaru@mail.ru)

Orele de consultații – marți: 14.10 -15.10. Consultațiile se oferă în regimul "față-în-față", prin utilizarea poştei electronice şi prin Skype.

*Mihail Radcenco* – lector superior universitar. Absolvent al Universității de Stat "Alecu Russo" din Bălți, specialitatea "Discipline tehnice generale și fizică". A efectuat numeroase stagii, unde s-a specializat în domeniul utilizării tehnologiei informației și a comunicațiilor în învătământ.

Biroul – Sala de calculatoare 363. Telefon: 52-3-23; 52-4-88.

E-mail: [radmg@mail.md.](mailto:radmg@mail.md)

Orele de consultații – joi, vineri:  $14.10 - 15.10$ . Consultațiile se oferă în regimul "față-înfață", prin utilizarea poștei electronice și prin Skype.

#### **Integrarea cursului în programul de studii**

Împreună cu dezvoltarea tehnicii de calcul a apărut necesitatea studierii tehnologiilor informaționale la diverse nivele ale activității umane, inclusiv și în instituțiile de învățământ atât preuniversitare cât și universitare. Tehnologii informationale, abreviat TI, sunt tehnologii necesare pentru colectarea, stocarea, prelucrarea, căutarea, transmiterea, prezentarea datelor, textelor, imaginilor şi sunetelor, utilizând calculatoarele electronice.

Disciplina Tehnologii informaţionale este constituită din două compartimente: Conceptele de bază ale tehnologiei informației și sistemului de calcul și Tehnologii informaționale aplicate. La rândul său, compartimentul Tehnologii informaţionale aplicate constă din 5 module practice:

- 1. Sisteme de operare;
- 2. Retele de calculatoare și servicii electronice on-line
- 3. Procesarea documentelor;
- 4. Procesarea tabelelor;
- 5. Procesarea prezentărilor.

Acest curs este obligatoriu la toate specialităţile neinformatice din cadrul facultăţilor Universității de Stat "Alecu Russo" din Bălți, având drept scop formarea la studenți a abilităților şi a competenţelor în utilizarea calculatorului în domeniul respectiv.

#### **Competențe prealabile**

- a) să identifice elementele structurii sistemului de calcul;
- b) să cunoască tipurile și funcțiile rețelelor de calculatoare;
- c) să colecteze, să păstreze şi să prelucreze informaţia cu ajutorul aplicaţiilor software specializate.

#### **Competențe dezvoltate în cadrul cursului**

Studierea disciplinei "Tehnologii informationale" se bazează pe cunostintele, capacitățile și competențele dezvoltate în cadrul disciplinei școlare "Informatica".

Prin conținutul său și activitățile de învățare a studenților, disciplina "Tehnologii informationale" contribuie la dezvoltarea mai multor competente generice, necesare specialistului în domeniul respectiv:

- capacitatea de a gestiona datele în sistemul de operare și de adaptare a mediului sistemului de operare;
- capacitatea de a elabora documente simple și complexe utilizând un soft de editare a textelor;
- capacitatea de a efectua calcul tabelar și de a crea diagrame utilizând un soft de calcul tabelar;
- capacitatea de a elabora prezentări electronice utilizând un soft de prezentare;
- capacitatea de a gestiona informația utilizând resursele Internet-ului.

#### **Finalităţile cursului**

La finisarea studierii disciplinei, studentul va fi capabil:

- să gestioneze datele în sistemul de operare și să adapteze mediul sistemului de operare pentru necesitățile utilizatorului folosind instrumentele existente ale acestuia;
- să elaboreze documente de diferită complexitate utilizând un editor de texte;
- să efectueze calcul tabelar și să creeze diagrame utilizând un soft de calcul tabelar;
- să elaboreze prezentări electronice conform cerințelor propuse;
- să gestioneze informația utilizând resursele Internet prin intermediul diferitor browse-re.

#### **Structura disciplinei**

Disciplina "Tehnologii informaționale" este divizată în șase unități de învățare.

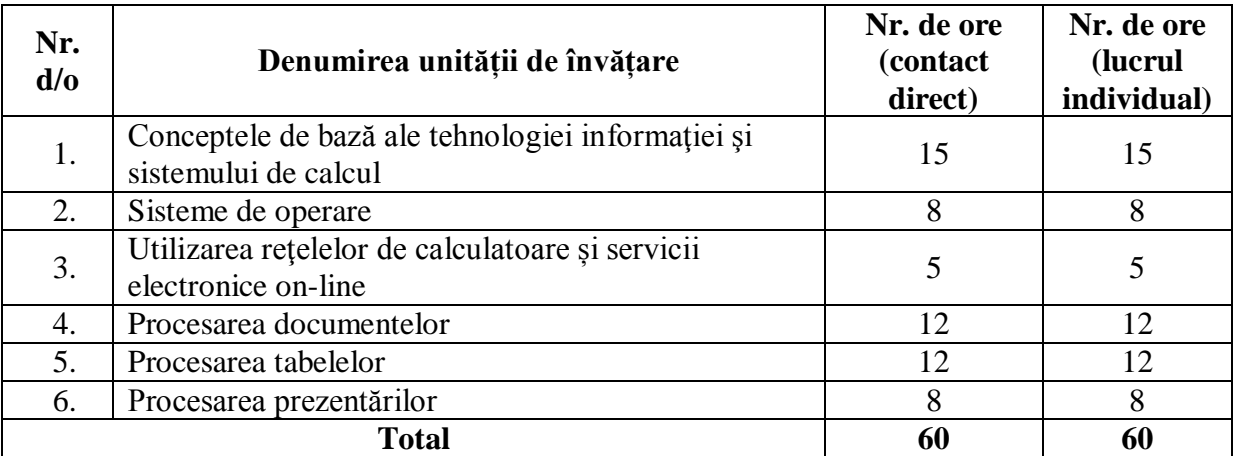

#### **Conținuturi**

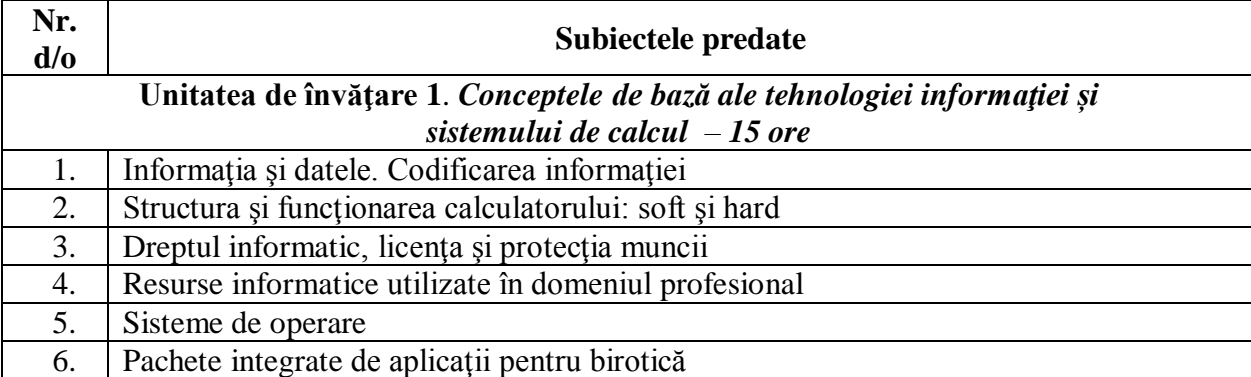

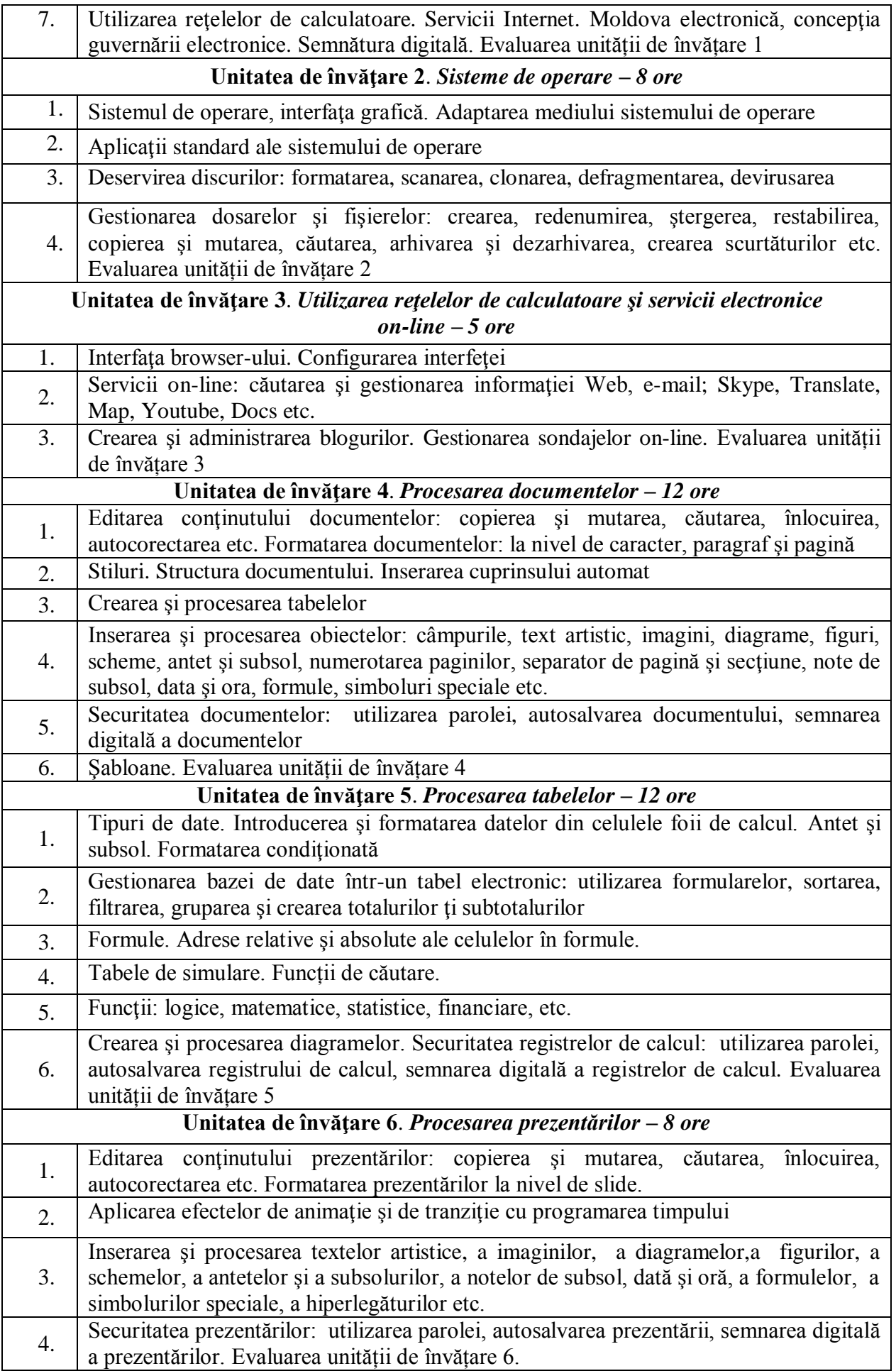

#### **Activități de lucru individual**

Lucrările de laborator corespund unităților de învățare începând cu a doua unitate de învățare și sunt însoțite de materialul teoretic corespunzător. Studenții, înainte de a efectua o lucrare de laborator, studiază materialul teoretic respectiv.

Studentul trebuie să îndeplinească lucrarea de laborator conform indicațiilor metodice ale cadrului didactic și să le prezinte în termenul stabilit.

#### **Evaluarea**

Evaluarea studenţilor se realizează în corespundere cu Regulamentul-cadru privind evaluarea cunoștințelor studenților, obținute în procesul de formare şi a rezultatelor academice ale studenților în Universitatea de Stat "Alecu Russo" din Bălți, aprobat prin Hotărârea Senatului universitar, proces verbal nr. 3 din 23.11.2006.

Evaluarea curentă a rezultatelor academice ale studenţilor se realizează pe unități de învătare și include o evaluare inițială (nu este luată în considerație la calculul notei medii ale evaluărilor curente), evaluări curente în cadrul fiecărei unități de învățare (la discreţia cadrului didactic) şi o evaluare finală obligatorie la fiecare unitate de învățare.

Încheierea activităţii la disciplină se realizează printr-o evaluare finală – examen.

Nota finală la disciplină  $N_f$  este o medie ponderată a notei de la examen  $N_e$  și a notei medii N<sup>m</sup> de la evaluările curente realizate pe parcursul semestrului la fiecare unitate de învățare.

Nota medie de evaluare curentă N<sub>m</sub> reprezintă media aritmetică a notelor obținute la fiecare evaluare curentă.

Calculul notei finale:  $N_f = 0.6 \times N_m + 0.4 \times N_e$ 

Evaluările se apreciază cu note şi se realizează în conformitate cu materialele de evaluare (teste, sarcini practice) discutate la şedinţa catedrei şi aprobate de şeful catedrei.

La sfârşitul cursului studentul evaluează disciplina prin completarea anonimă a unei anchete standard.

8

- 1. COZNIUC, O., TEHNOLOGII INFORMAŢIONALE ȘI COMUNICAȚIONALE, Note de curs, Tipografia din Bălți SRL, Bălți, 2010, 72 p.
- 2. CURTIS, D. Frye, The 2007 Microsoft Office System Step-by-Stepv Companion CD, Microsoft Press, 2007, 641 p.
- 3. EVDOCHIMOV, R., CONCEPTELE DE BAZĂ ALE TEHNOLOGIEI INFORMAȚIEI ȘI SISTEMULUI DE CALCUL, Note de curs (*pentru specialitățile neinformatice*), Presa universitară bălțeană, Bălți, 2011, 73 p.
- 4. MARTY MATTHEWS, Microsoft Office Word 2007 QuickSteps, McGraw-Nill, 2007, 256 p.
- 5. POPOV, L., "TEHNOLOGII INFORMAŢIONALE", Modulul Sistemul de operare Microsoft Windows 7, Indicatii metodice cu aplicații și însărcinări practice, Presa universitară bălțeană, Bălți, 2013, 208 p.
- 6. POPOV, L., OLARU, I., TEHNOLOGII INFORMAŢIONALE", Modulul Procesorul de texte Microsoft Word 2007, Ghid metodic, Presa universitară bălțeană, Bălți, 2014, 288 p.
- 7. POPOV, L., TEHNOLOGII INFORMAŢIONALE DE COMUNICARE, Note de curs (*pentru studenţii Facultăţilor Economie şi Ştiinţe ale Naturii şi Agroecologie*), Presa universitară bălțeană, Bălți, 2006, 100 p.
- 8. POPOV, L., TEHNOLOGII INFORMAŢIONALE DE COMUNICARE, Indicaţii metodice cu aplicaţii şi însărcinări practice pentru lucrări de laborator (*pentru studenţii Facultăţilor Economie şi Ştiinţe ale Naturii şi Agroecologie*), Modulul Sistemul de operare Microsoft Windows 2000 Professional, Presa universitară bălteană, Bălți, 2007, 120 p.
- 9. POPOV, L., TEHNOLOGII INFORMAŢIONALE DE COMUNICARE, Indicaţii metodice cu aplicaţii şi însărcinări practice pentru lucrări de laborator, Modulul Procesorul textual Microsoft Word, Presa universitară bălţeană, Bălţi, 2008,152 p.
- 10. POPOV, L., TEHNOLOGII INFORMAŢIONALE DE COMUNICARE, Indicaţii metodice cu aplicaţii şi însărcinări practice pentru lucrări de laborator, Modulul Procesorul tabelar Microsoft Excel, Presa universitară bălţeană, Bălţi, 2008, 160 p.
- 11. СЕРГЕЕВ, А. П., Micosoft Office 2007, Самоучитель. Издательство Вильямс, 2007, 432 с.
- 12. СПИРИДОНОВ, О., Microsoft Office 2007 для пользователя. Часть I, Издательство МИЭМП, 2010, 455 с.

## **Model de sarcini pentru evaluarea finală**

## *Alege numai un răspuns corect*

Vizualizarea concomitentă a tuturor dosarelor de pe discurile calculatorului se datorează programului

- □ Computer:
- Windows Explorer;
- Navigation pane;
- **D** Browser.

Ştergerea obiectelor (dosarelor, fişierelor, scurtăturilor) în SO Windows se datorează

- □ Programului Recycle Bin:
- □ Optiunii Delete din meniul Edit;
- $\Box$  Optiunii Delete din meniul File;
- Opţiunii Remove din meniul Edit.

Crearea dosarelor, a fişierelor şi a scurtăturilor pe o unitate de disc în sistemul de operare Windows se datorează optiunii

- New din meniul File;
- □ Create din meniul File;
- Object din meniul Edit;
- □ New Folder.

Mai multe obiecte adiacente (consecutive) dintr-o listă se selectează utilizând tasta sau combinatia de taste

- $\Box$  Alt+Shift:
- $\Box$  Shift:
- □ Ctrl:
- $\Box$ F8:
- $\Box$  Alt+F4.

Pentru a selecta un alineat în programul WordPad, executăm

- $\Box$  dublu clic în el;
- $\Box$  triplu clic în el:
- $\Box$  un clic în el.

Pentru a copia imaginea ecranului în memorie temporară, utilizăm tasta

- Alt;
- □ Ctrl;
- □ Print Screen;
- Shift.

Modificarea parametrilor următoarei pagini a documentului față de paginile precedente este posibilă după utilizarea comenzii:

- Breaks, Page;
- □ Breaks, Column:
- □ Breaks, Next Page;
- □ Breaks, Text Wrapping.

Comanda ce permite de a uni două sau mai multe celule selectate dintr-un tabel este:

- □ Split Cells;
- □ Split Table;
- □ Merge Cells;
- Integrate Cells.

Pentru a stabili parametrii paginilor în programul Word se utilizează opțiunea:

□ Page Setup;

- □ Page Number;
- □ Bullets and Numbering.

Pentru a aplica chenar numai primei pagini din secțiunea curentă a documentului, utilizăm comanda:

- Whole document;
- □ This section;
- $\Box$  This section First page only;
- □ This section-All except first page.

Valoarea medie a numerelor dintr-un tabel se calculează utilizând funcţia

- SUM;
- D AVERAGE:
- COUNT;
- AVERAGEA.

În Excel pentru a referi o celulă, astfel încât adresa ei la copiere să nu să se modifice, se foloseste:

- adresa absolută;
- $\Box$  adresa mixtă;
- dresa relativă;
- adresa obişnuită (standard).

În Excel pentru a stabili proprietatea trecerii automate a textului la rândul următor în interiorul unei celule, se utilizează comanda:

- $\Box$  Wrap text;
- □ Merge Cells;
- □ AutoFit to Contents;
- □ Text Wrapping.

În Excel, într-un tabel cu diverse date despre studenţi, e necesar de selectat acei studenţi care învaţă la facultatea ȘREM, pentru aceasta se efectuează operaţia de:

- □ Centralizare a datelor;
- Grupare a datelor;
- □ Filtrare a datelor:
- Sortare a datelor.

În Excel, într-un tabel cu diverse date despre studenţi, pentru a calcula numărul de studenţi pentru fiecare facultate aparte, se utilizează operația de:

- Grupare;
- □ Filtrare:
- □ Centralizare:
- □ Creare a subtotalurilor.

La copierea formulei, care este alcătuită din adresele relative ale celulelor participante în calcule, pe orizontală în adresele respective se modifică

- Numele coloanei;
- Numele coloanei şi numărul liniei;
- Numărul liniei;
- Nici numărul liniei, nici numele coloanei;

În cadrul unei prezentări electronice Blank Presentation propune:

- Construirea unei prezentări pornind de la zero;
- Un meniu de prezentări care conțin deja exemple de conținut;
- Alegerea unui design al prezentării în care introducem conținutul.

În cadrul unei prezentări electronice opțiunea On mouse click permite tranziția slide-ului:

Executând clic;

Automat după un timp stabilit.

În programul PowerPoint la aplicarea șabloanelor pentru fundal se utilizează fila:

- $\Box$  Design;
- Insert;
- Animations;
- Slide Show.

# *Stabilește consecutivitatea corectă a acţiunilor*

Un obiect (dosar, fișier, scurtătură) se redenumește, executând următorii paşi:

- $\Box$  Actionam tasta F2;
- Selectăm obiectul;
- □ Actionăm tasta Enter:
- Introducem numele nou al dosarului;

Copierea obiectelor dintr-un dosar în altul, utilizând metoda tragerii, se efectuează executând următorii paşi:

- $\Box$  Deschidem ambele dosare sursă și destinație;
- Eliberăm tasta Ctrl;
- Selectăm obiectele;
- Tragem obiectele selectate din dosarul-sursă în dosarul-destinaţie;
- Eliberăm mouse-ul;
- □ Actionăm tasta Ctrl și o ținem apăsată.

Pentru a restabili obiectele şterse din Cutia de Reciclare, executăm următorii paşi:

- Lansăm programul Recycle Bin;
- Activăm butonul Restore the selected items;
- □ Selectăm obiectele;
- Închidem fereastra programului Recycle Bin.

În programul Word pentru a intercala o imagine în mod dreptunghiular în text, executăm următorii paşi:

- $\Box$  Utilizăm operația de inserare a imaginii:
- Poziţionăm cursorul textual în locul inserării imaginii;
- Selectăm fila Format, apoi activăm comanda Text Wrapping;
- □ Selectăm imaginea:
- Lansăm comanda Square.

În programul Word într-un text e necesar de înlocuit în tot documentul cuvintul "obiectul" cu cuvântul "disciplina". Pentru aceasta, executăm următorii pași:

- Activăm butonul Replace All;
- $\Box$  În câmpul Find what introducem cuvântul "obiectul";
- Activăm fila Home, grupul Editing, comanda Replace;
- $\Box$  În câmpul Replace with introducem cuvântul "disciplina";
- Activăm butonul Close;
- Activăm butonul OK.

Pentru a calcula suma valorilor numerice dintr-o coloană, executăm paşii:

- Activăm butonul Insert Function;
- $\Box$  Activăm celula în care vrem să obtinem rezultatul sumei:
- Specificăm domeniul de celule;
- Activăm OK;
- □ Selectăm funcția SUM.

Pentru a insera un comentariu unei celule, executăm paşii:

Selectăm celula;

- Insert, Comment;
- Executăm un clic în orice altă celulă, pentru a confirma comentariul introdus;
- Introducem comentariu.

Pentru a copia o foaie de calcul dintr-un registru de calcul în alt registru de calcul la sfârşit, executăm paşii:

- Deschidem meniul contextual al foii de calcul;
- Lansăm comanda Move or Copy;
- Selectăm foaia de calcul respectivă;
- Activăm registrul-sursă;
- $\Box$  Din lista derulantă a câmpului To book, alegem denumirea registrului-destinatie;
- Activăm comanda Create a copy;
- $\Box$  In lista Before sheet alegem move to end;
- $\Box$  OK.

Pentru a copia conținutul unei celule în altă celulă din aceeași foaie de calcul, executăm pașii:

- Selectăm celula sursă;
- Acţionăm tasta Enter;
- Lansăm comanda Copy;
- □ Selectăm celula destinație.

Pentru a introduce simultan în mai multe foi de calcul aceeași informație, executăm pașii:

- Introducem informatia necesară:
- Grupăm foile de calcul;
- Anulăm gruparea foilor de calcul.

#### *Selectează (bifează) toate răspunsurile corecte posibile*

Obiectele selectate dintr-un dosar se șterg prin următoarele modalităţi:

- Tasta Delete de pe tastatură;
- Opţiunea Remove din meniul File;
- □ Optiunea Delete din meniul Edit;
- □ Optiunea Delete din meniul File;
- □ Butonul Select All din meniul Edit;
- □ Optiunea Delete din meniul contextual al obiectelor selectate;
- Opţiunea Delete din meniul contextual al zonei de lucru a dosarului.

Selectează din listă doar browse-rele Internet:

- □ Mozilla Firefox;
- Google;
- Google Chrome;
- Internet Explorer;
- Yahoo;
- Yandex;
- Youtube;
- □ Opera.

Elementele-componente ale unei pagini sunt:

- □ Antetul:
- □ Alineatul:
- □ Caracterele:
- Subsolul;
- Câmpul de sus;
- Lista numerotată;
- □ Câmpul de jos;
- Numărul de pagină;
- Câmpul din stânga;
- Câmpul din dreapta.

Comenzile de mai jos care se referă la formatarea alineatelor sunt:

- □ Centered;
- $\Box$  Bullets and Numbering;
- $\Box$  First line;
- Zoom;
- □ Single.

Comenzile de mai jos care permit crearea listei numerotate şi marcate sunt:

- □ Paragraph;
- Restart Numbering;
- □ Customize:
- Define New Bullet:
- □ Borders and Shading;
- $\Box$  Bullets;
- Numbering.

Comanda Paragraph poate fi lansată din următoarele file:

- Review;
- **D** Home:
- □ Page Layout;
- $\Box$  View;
- $\Box$  Insert.

Din lista de mai jos selectează elementele unei diagrame din Excel;

- □ Titlul diagramei;
- D Legenda;
- Foaia de calcul;
- Etichetele datelor;
- Celula;
- Tabelul cu date.

### *Completează următoarele propoziţii*

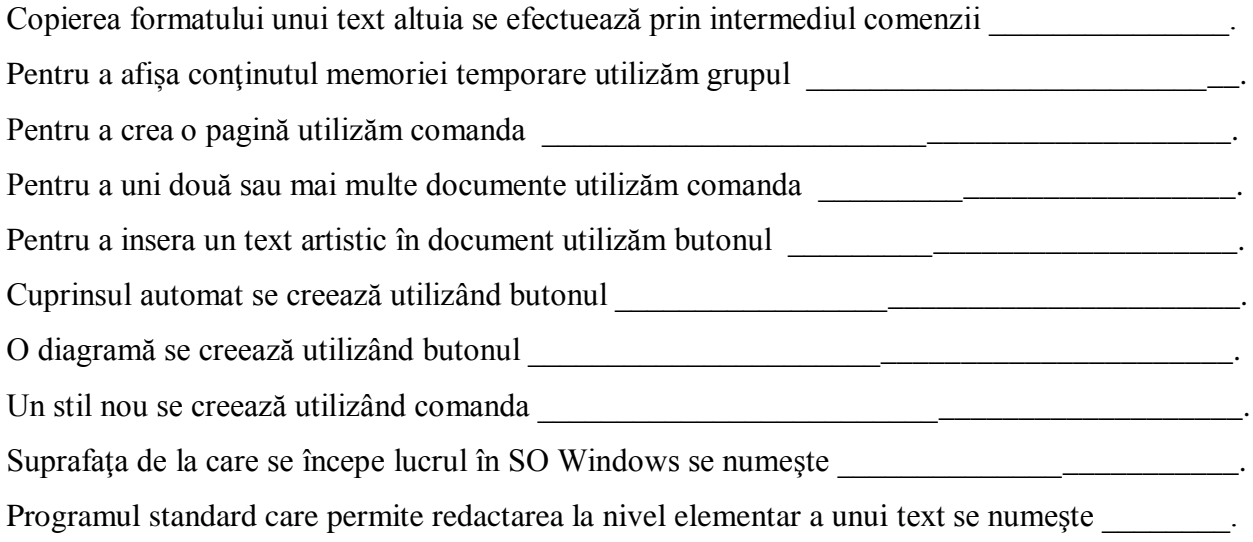

### **Principiile de lucru în cadrul disciplinei**

- 1. Este salutată poziția activă a studentului care studiază din propria inițiativă noi conținuturi, propune soluţii (aplicaţii, instrumente Web), formulează întrebări în cadrul prelegerilor şi a orelor de laborator.
- 2. În cadrul disciplinei o atenţie sporită va fi oferită respectării principiilor *etice*. Prezentarea unor solutii ale sarcinilor, preluate de la colegi sau din alte surse, preluarea informatiilor din diverse surse, fără a face trimitere la sursă, va fi considerată *plagiat* şi va fi sancţionată prin note de  $,1"$ .
- 3. În cazul în care studentul lipsește de la ore, el este obligat să efectuieze toate lucrările de laborator la care a lipsit și să le susțină conform orarului consultațiilor curente la disciplină în afara orelor de curs.
- 4. În cazul în care studentul lipsește de la ore mai mult de 30% din orele repartizate la disciplină, el nu este admis la proba de evaluare finală, în conformitate cu regulamentul în vigoare, despre evaluare la USARB.

**Note**